# **G Suite [Learning Center](https://gsuite.google.com/learning-center/)**

[English](javascript:)

op 10 ways to use G Suite to io paperless

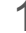

#### 1 **Create online forms instead of paper surveys or questionnaires**

Easily create and distribute online forms for event responses, hardware requests, volunteer signups, and more, in just minutes with **Forms**. After you send out a form, you get responses in real time. You can use summaries and charts in Forms to explore your results.

[Forms](https://gsuite.google.com/learning-center/products/forms/get-started/#!/section-1) Learn how

**Was this useful?** Yes No

## 2 **Track important schedules and deadlines**

Keep track of tasks by creating an online project plan in **Sheets**. List tasks and assign them to team members. Anyone can directly update the task list online in real time, without having to sift through everyone's email updates. Then, use **Calendar** to create an online team calendar that everyone can access and update when schedules or deadlines change. When you schedule team meetings in Calendar, [attach the project plan to the event](https://gsuite.google.com/learning-center/tips/calendar/#!/show-tip/attach-discussion-items) and ask for everyone's updates prior to the meeting.

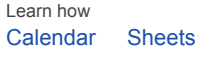

Was this useful? Yes No

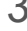

## 3 **Create, store, and share content online instead of printing it**

Store and manage images, videos, PDFs, and other files using **Drive**. Drive then syncs to the cloud so everyone's always accessing the most up-to-date content. The sharing features and access controls in Drive make working with internal teams and external partners simple and secure.

You can create new documents right in your browser window. Instead of printing lots of handouts for your next training session, write and share the handout online in **Docs**, or share graphs and

### 2/14/2019 Ways to Go Paperless | Learning Center | G Suite

presentations online in **Sheets** or **Slides**. Everyone can see the latest version on their computer, tablet, or phone, and add feedback in real time.

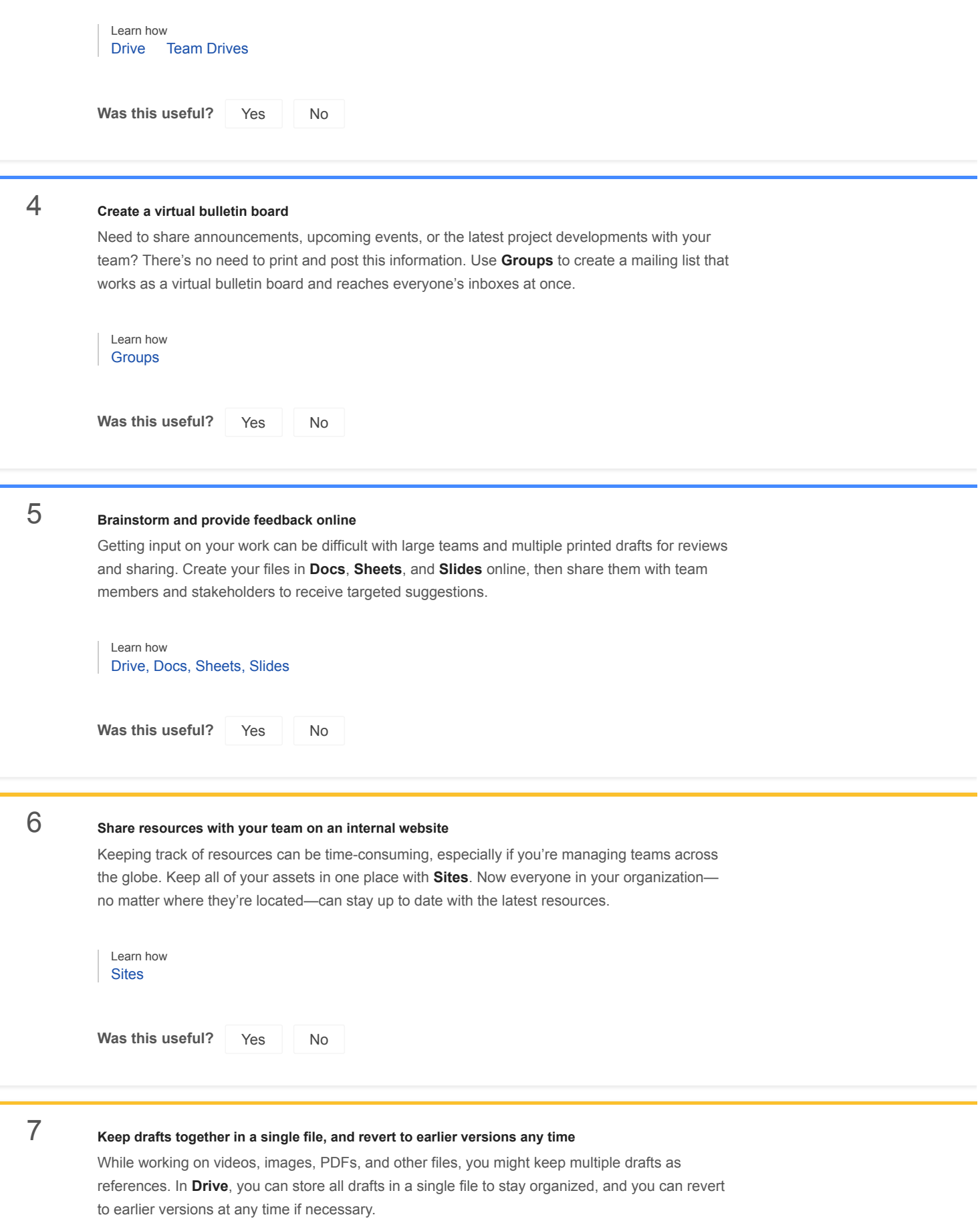

If you create new items in **Docs**, **Sheets**, or **Slides**, all drafts are automatically saved in the same file. Just use the revision history to see changes and switch to earlier versions.

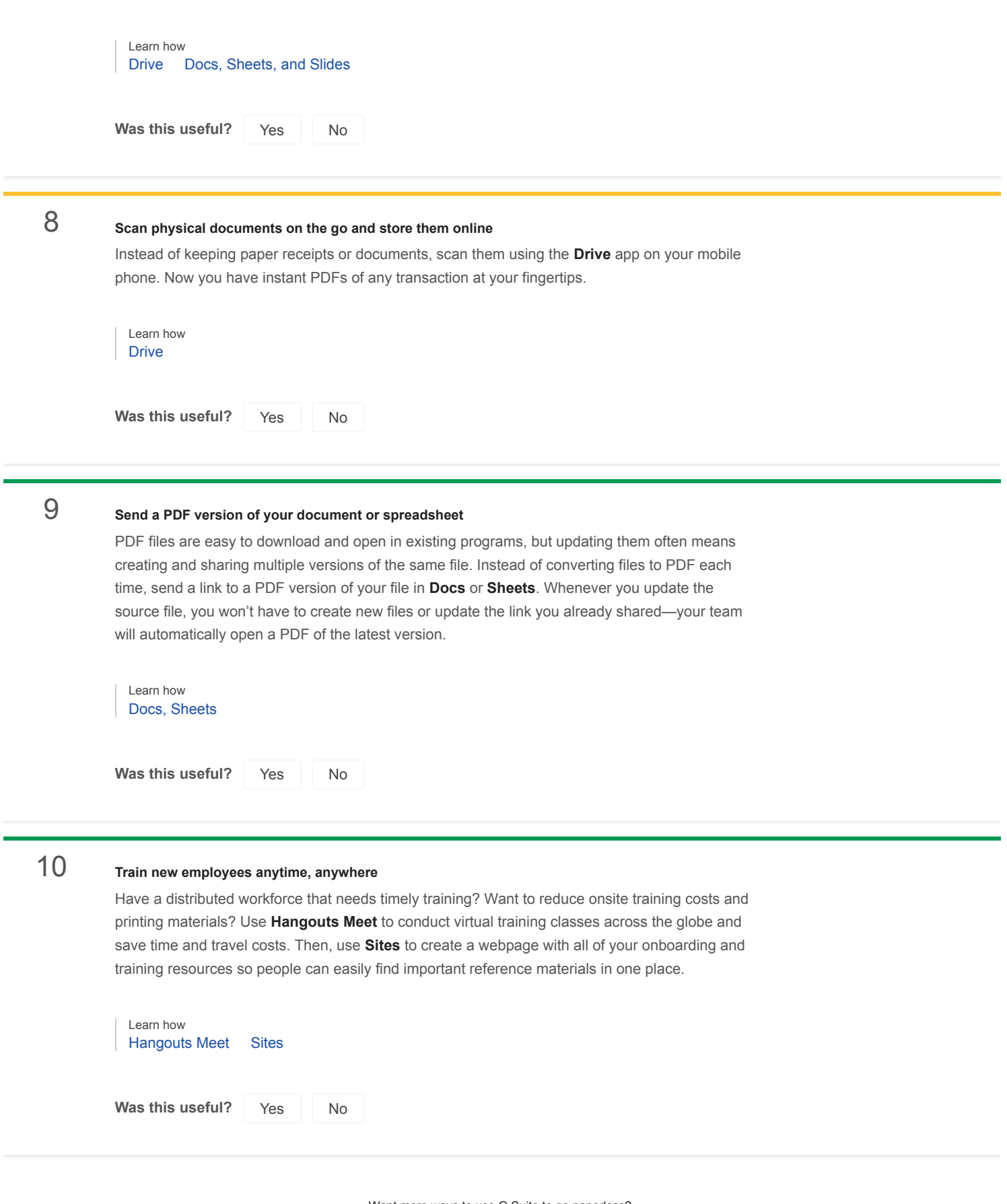

Want more ways to use G Suite to go paperless?

## **Not a customer yet?**

**[Start a free trial](https://www.google.com/a/signup/u/0?source=gsuite-top-ten-go-paperless&hl=en)**

[Contact sales](https://gsuite.google.com/contact-form/)

### **Already a customer?**

[Get training and tips](https://gsuite.google.com/learning-center/)

[Choose language](javascript:) · [For G Suite Administrators](javascript:) · [Google](https://www.google.com/) · [About Google](https://www.google.com/about/) · [Privacy](https://policies.google.com/privacy) · [Terms](https://policies.google.com/terms)